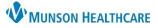

## Virtual Urgent Care: COVID-19 Reviewing Results for providers

Cerner PowerChart EDUCATION

When a COVID-19 test has resulted, complete one of the items below:

## **Negative (-) Test Result**

- 1. If the test is negative, the result will be added to the patient's chart by clerical staff.
  - a. See: <u>Virtual Urgent Care Receiving Results</u>
- 2. No follow-up is needed.

## **Positive (+) Test Result**

- 1. A clerical staff member will add the result to the patient's chart.
  - a. See: Virtual Urgent Care Receiving Results
- 2. Registration staff to send patient the Doxy.me a link for the Virtual Urgent Care Results (VUC Results) waiting room.
  - a. Verbiage Used: Please join this video visit link to review your lab results with a Virtual Urgent Care provider: <u>https://munson.doxy.me/vucresults</u>.
- 3. The patient will appear in the Doxy.me VUC Results waiting room when convenient.
- 4. From Message Center, a clinician will:
  - a. Go to the Proxies tab.

Need help with proxy?

Additional information can be found here: Granting and

Taking Proxy.

- b. Select MHC Virtual Urgent Care, \_.
- c. Open and view the patient's results, including BUN/Creatinine results as needed.
- d. Click Sign.
- e. Click Next.

Display: Last 30 Days Inbox Items (0) Event Date Event 6/8/2022 10:15 AM EDT Other (0/1) Results EVI Orders Documents Messages Action Pane Sign
d ○ Refuse Reas Additional Forward Action: To\*: (Limit 5) Comments (Limit 212) Comments Next

Message Center

Inbox Summary

Inbox

Proxy:

Proxies

а

MHC Virtual Urgent Care,

- 5. Connect and discuss results with the patient.
- 6. If not prescribing Paxlovid, the process is complete.
- 7. If prescribing Paxlovid:
  - a. Create an addendum to the patient encounter.
    - i. See: How to Modify an Existing Note, <u>Dynamic Documentation</u>
  - b. Order and chart the Paxlovid prescription.

| Search: | paxlovid                                                                                                    | ٩ | Туре: | ۵. | Ambulatory (Meds as Rx) 🗸 🧹 |
|---------|----------------------------------------------------------------------------------------------------|---|-------|----|-----------------------------|
|         | Paxlovid 150 mg-100 mg oral tablet                                                                                                    |   |       |    |                             |
|         | Paxlovid 150 mg-100 mg oral tablet (See Instructions, For eGFR >= 60 mL/min, Take 2 tabs (300 mg<br>Paxlovid 150 mg-100 mg oral tablet (See Instructions, For eGFR 30-59 mL/min, Take 1 tab (150 mg) |   |       |    |                             |
|         |                                                                                                    |   |       |    |                             |